# **User Manual M21WL01**

<span id="page-1-0"></span>The illustrations in this user's manual are for reference only. Actual product specifications may vary with territories.

The information in this user's manual is subject to change without notice.

THE MANUFACTURER OR RESELLER SHALL NOT BE LIABLE FOR ERRORS OR OMISSIONS CONTAINED IN THIS MANUAL AND SHALL NOT BE LIABLE FOR ANY CONSEQUENTIAL DAMAGES, WHICH MAY RESULT FROM THE PERFORMANCE OR USE OF THIS MANI JAI

The information in this user's manual is protected by copyright laws. No part of this manual may be photocopied or reproduced in any form without prior written authorization from the copyright owners.

Product names mentioned herein may be trademarks and/or registered trademarks of their respective owners/companies.

The software described in this manual is delivered under a license agreement. The software may be used or copied only in accordance with the terms of the agreement.

This product incorporates copyright protection technology that is protected by U.S. patents and other intellectual property rights.

Reverse engineering or disassembly is prohibited. The user must not modify the internal circuit design. Only the manufacturer may carry out modifications or maintenance work.

Do not throw this electronic device into the trash when discarding. To minimize pollution and ensure utmost protection of the global environment, please recycle.

For more information on the Waste from Electrical and Electronics Equipment (WEEE) regulations, visit http://ec.europa.eu/environment/waste/weee/index\_en.htm

# TABLE OF CONTENTS

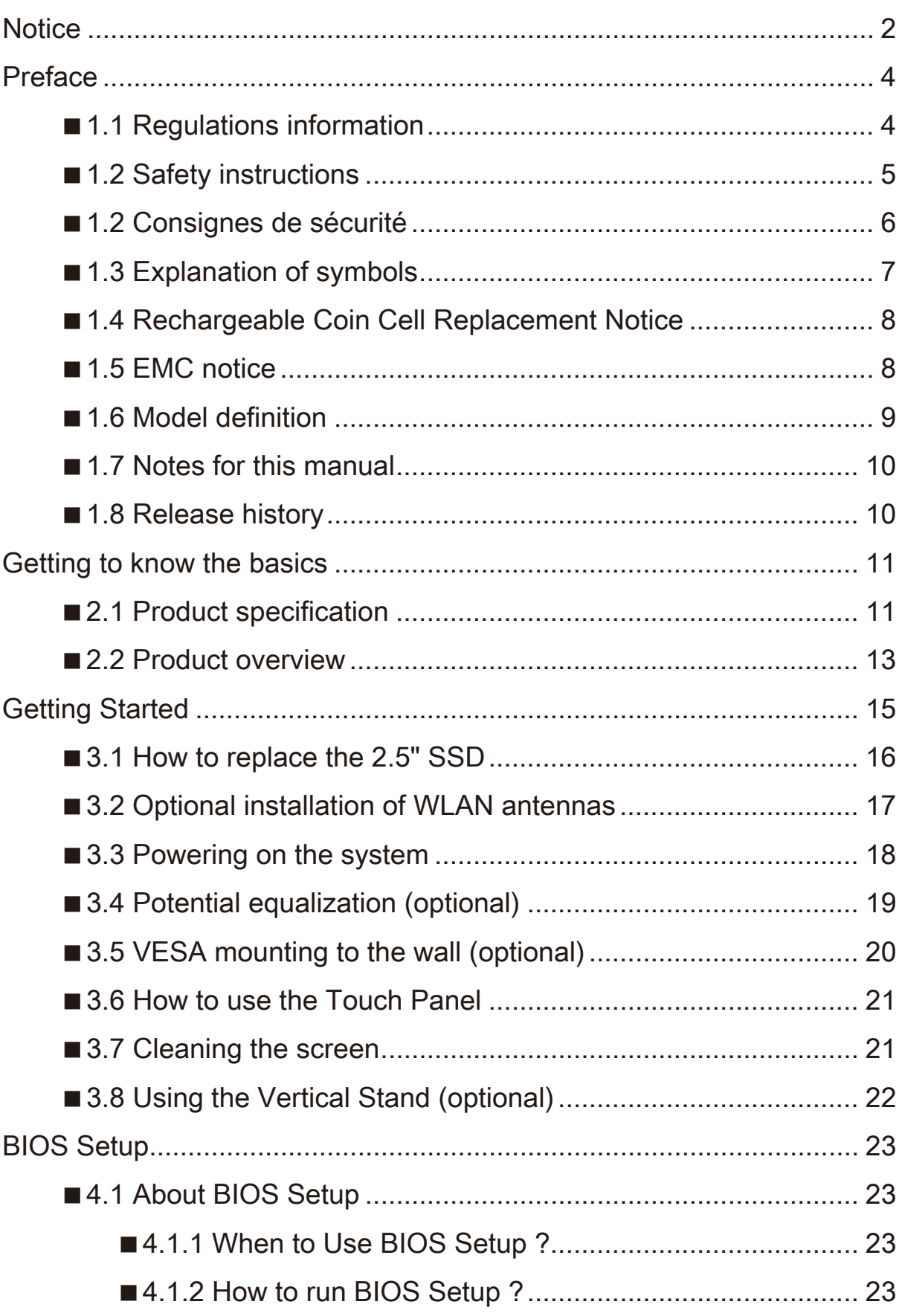

# <span id="page-3-0"></span>■ 1.1 Regulations information

• FCC rules

This device complies with Part 15 of the FCC Rules. Operation is subject to the following two conditions: (1) this device may not cause harmful interference, and (2) this device must accept any interference received, including interference that may cause undesired operation.

• RoHS Directive 2011/65/EU & (EU) 2015/863

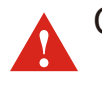

CAUTION: Any changes or modifications not expressly approved by the guarantee of this device could void the user's authority to operate the equipment.

# <span id="page-4-0"></span>■ 1.2 Safety instructions

The following safety precautions will increase the life of the panel PC. Follow all Precautions and instructions.

Do not place this device underneath heavy loads or in an unstable position.

Do not use or expose this device around magnetic fields as magnetic interference may affect the performance of the device.

Do not expose this device to high levels of direct sunlight, high-humidity or wet conditions.

Do not block the air vents to this device or impede the airflow in any way.

Do not expose to or use near liquid, rain, or moisture.

Never pour any liquid into an opening. This may cause damage or electrical shock.

• For CLASS I ME EQUIPMENT

The instructions for use shall include a warning statement to the effect: "WARNING: To avoid the risk of electric shock, this equipment must only be connected to a supply mains with protective earth.

- The user must not modify the internal circuit design. Only the manufacturer may carry out modifications or maintenance work.
- The unit can be operated at an ambient temperature of max.40°C (104°F). Do not subject it to temperatures below 0°C (32°F) or above 40°C (104°F).

CAUTION: Incorrectly replacing the battery may damage this computer. Replace only with the same or equivalent type recommended by the manufacturer. Disposal of used batteries according to the manufacturer's instructions.

# <span id="page-5-0"></span>■ 1.2 Consignes de sécurité

Les mesures de précaution suivantes servent à prolonger la durée de vie de l'ordinateur. Par conséquent, veuillez observer l'ensemble des mesures de précaution et des instructions.

Ne pas poser d'objets lourds sur l'appareil ou ne pas le mettre pas dans une position instable.

Ne pas exposer l'appareil à de forts champs magnétiques, puisque cela pourrait causer des interférences.

Ne pas exposer l'appareil directement aux rayons du soleil, à l'humidité ou ne pas le placer dans un endroit humide.

Ne pas couvrir la fente d'aération de l'appareil ou ne pas empêcher la circulation d'air de quelque sorte que ce soit.

Ne pas utiliser l'appareil à proximité de liquides, de pluie ou d'humidité.

Ne pas utiliser le modem pendant un orage.

• Pour l'ÉQUIPEMENT DE CLASSE I ME

Les instructions d'utilisation doivent inclure un avertissement à l'effet : "AVERTISSEMENT : Pour éviter le risque de choc électrique, cet équipement doit uniquement être connecté à une alimentation secteur avec terre de protection.

- N'apportez pas de modifications à la conception du circuit interne de l'appareil. Seul le fabricant peut effectuer des modifications ou des travaux de maintenance.
- L'appareil peut être utilisé à une température ambiante maximum de 40°C (104°F). Ne pas exposer l'appareil à une température inférieure à 0°C (21°F) ou supérieure à 40°C (104°F).

ATTENTION : Ne pas replacer correctement la pile peut endommager l'ordinateur. La remplacer uniquement par un modèle identique ou un équivalent recommandé par fabricant. Débarrassezvous des piles usagées d'après les instructions du constructeur.

# <span id="page-6-0"></span>■ 1.3 Explanation of symbols

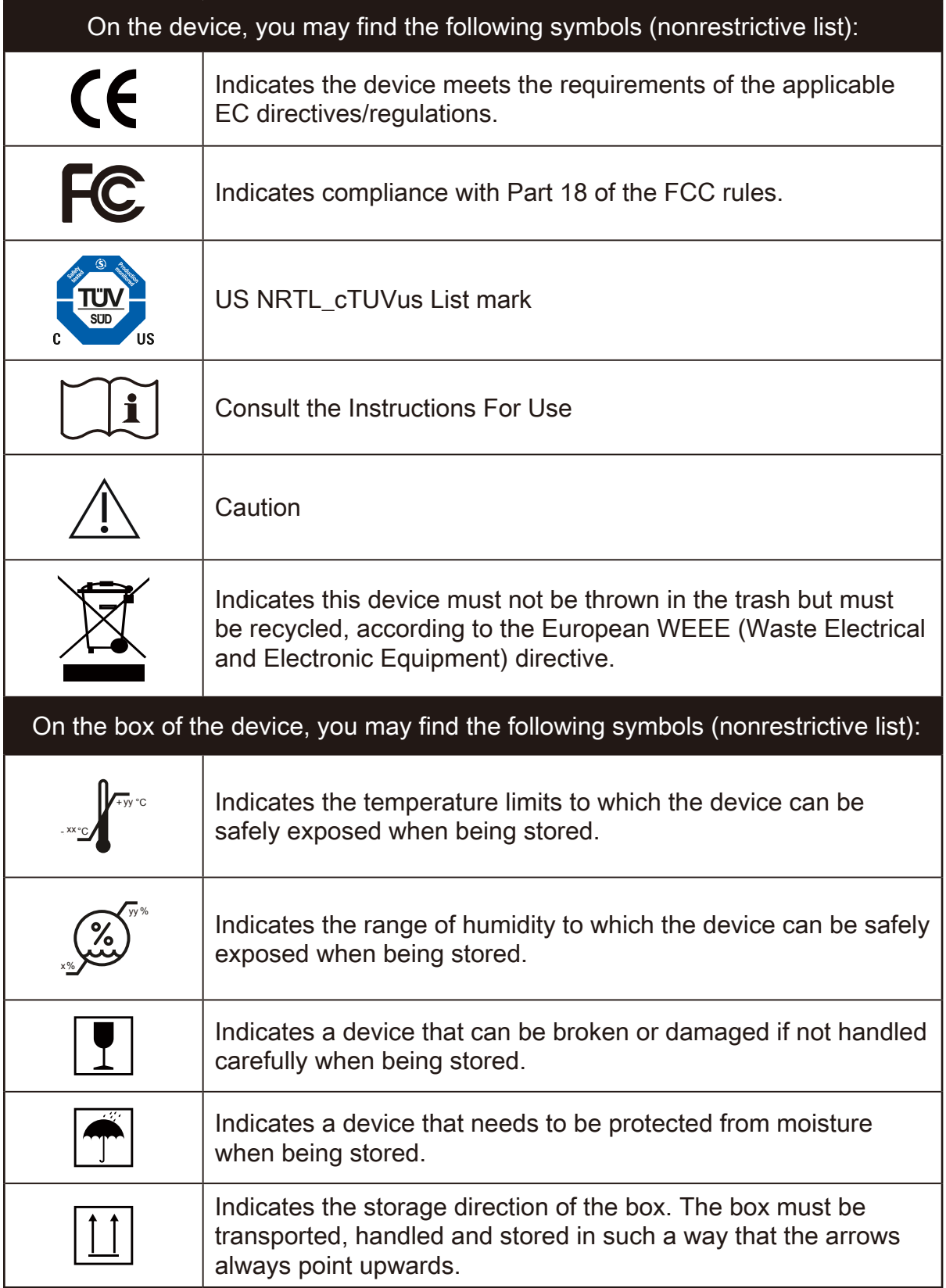

# <span id="page-7-0"></span>■ 1.4 Rechargeable Coin Cell Replacement Notice

- (1) Hazardous situation might develop by the incorrect polarity connection or replacement of a coin cell on the desired Control PCBA.
- (2) For Coin cell intended to be changed only by Service personnel with the use of soldering.
- (3) The terminals of Coin Cell have clear polarity design and the location for mounting the Coin cell has been designed to prevent accidental short circuiting and/or block ventilation.
- (4) Seek medical advice immediately if a coin cell has been swallowed.
- (5) Store batteries out of reach of children so that they are not accidentally swallowed.

# ■1.5 FMC notice

WARNING: Use of this equipment adjacent to or stacked with other equipment should be avoided because it could result in improper operation. If such use is necessary, this equipment and the other equipment should be observed to verify that they are operating normally.

WARNING: Use of accessories, transducers and cables other than those specified or provided by the manufacturer of this equipment could result in increased electromagnetic emissions or decreased electromagnetic immunity of this equipment and result in improper operation.

WARNING: Portable RF communications equipment (including peripherals such as antenna cables and external antennas) should be used no closer than 30 cm (12 inches) to any part of the M21WL01, including cables specified by the manufacturer. Otherwise, degradation of the performance of this equipment could result

# <span id="page-8-0"></span>■1.6 Model definition

- 1. M21WL01 is Panel PC which regarded as Medical Device Data Systems (MDDS). It is a hardware product that transfer, store, convert formats, and display medical device data. These products do not modify the data or modify the display of the data, and it does not by itself control the functions or parameters of any other medical device.
- 2. M21WL01 does not deliverer the energy to or extract the energy from the patient.
- 3. M21WL01 does not deliver the substances to or extract the substances from the patient.
- 4. M21WL01 does not supply sterile or intended to be sterilized by the user, or other applicable microbiological controls.
- 5. M21WL01 is not intended to modify the patient environment.
- 6. M21WL01 is not intended for use in conjunction with medicines or other medical technologies.
- 7. M21WL01 did not hold data critical to patient care.

# <span id="page-9-0"></span>■ 1.7 Notes for this manual

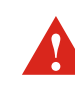

CAUTION! Important information that must be followed for safe operation.

WARNING: Describes hazards or dangers that might result in personal injury or death.

**SEP NOTE: Information for special situations.** 

# ■1.8 Release history

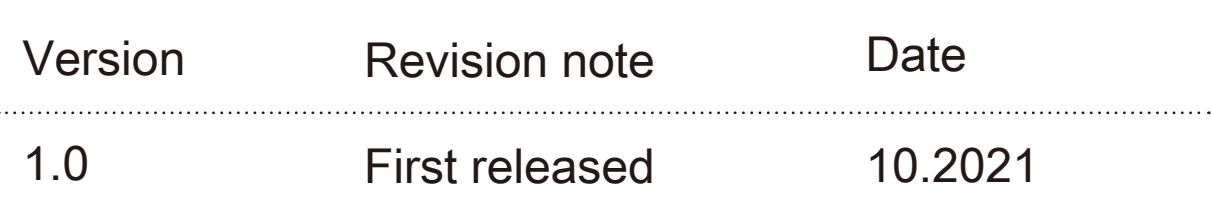

# <span id="page-10-0"></span>■ 2.1 Product specification

This User's Manual provides instructions and illustrations on how to operate this panel PC. It is recommended to read this manual carefully before using this panel PC.

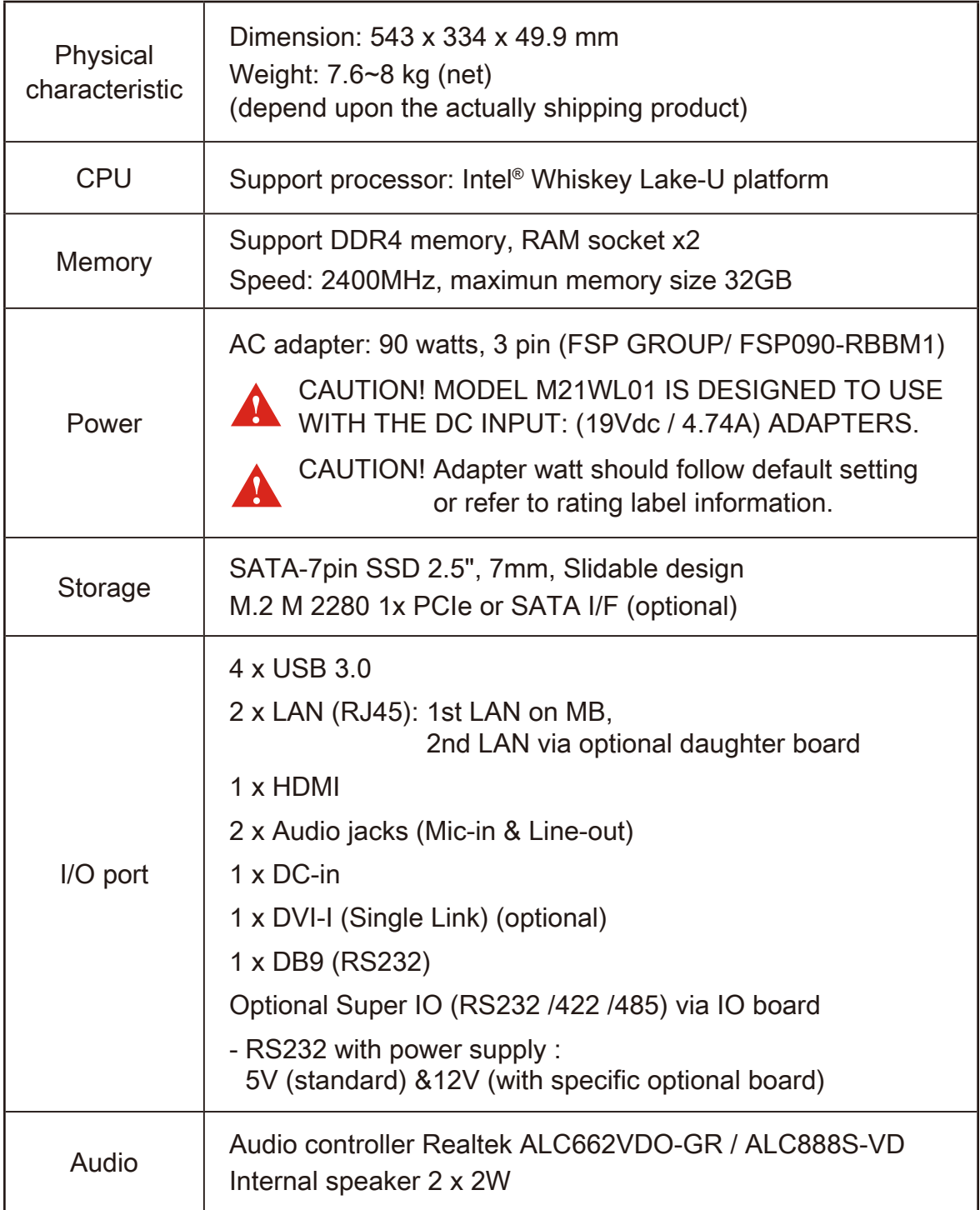

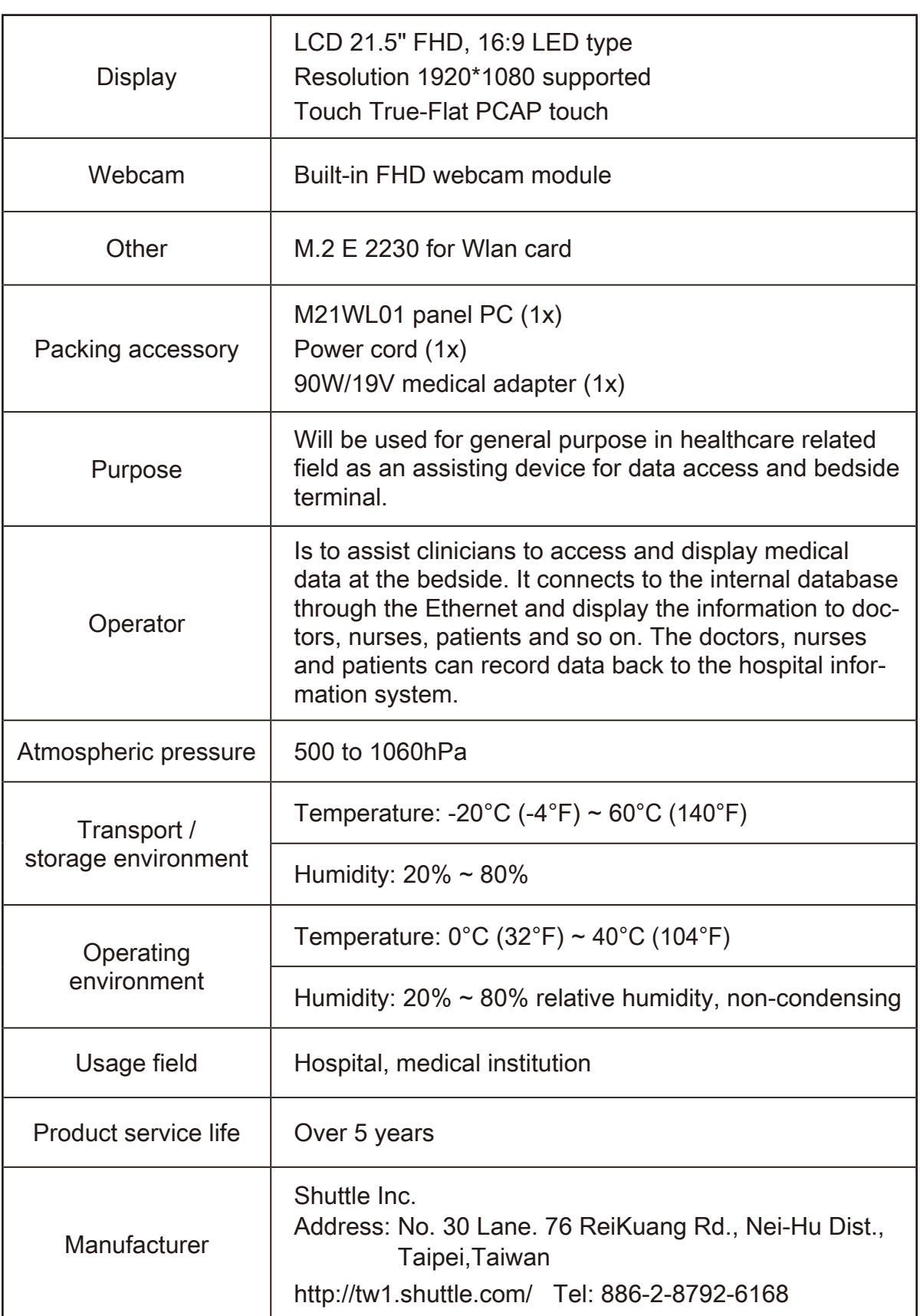

# <span id="page-12-0"></span>■ 2.2 Product overview

Refer to the following illustration to identify the components on this side of the panel PC. Features and configurations vary by model.

**REP NOTE: The product's color, I/O port, indicator location, and** specification will depend upon the actually shipping product.

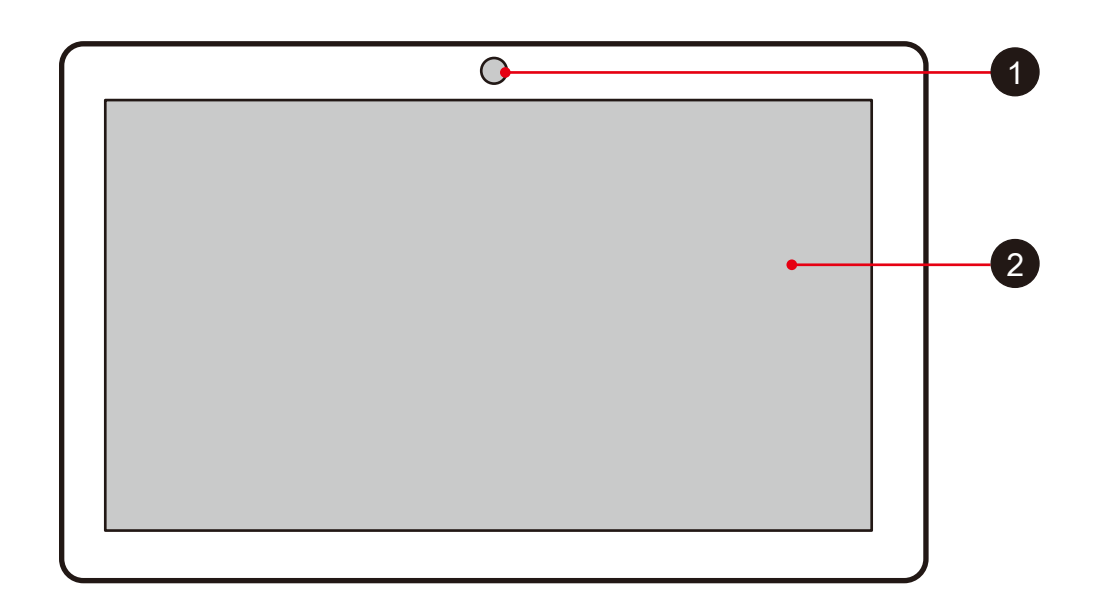

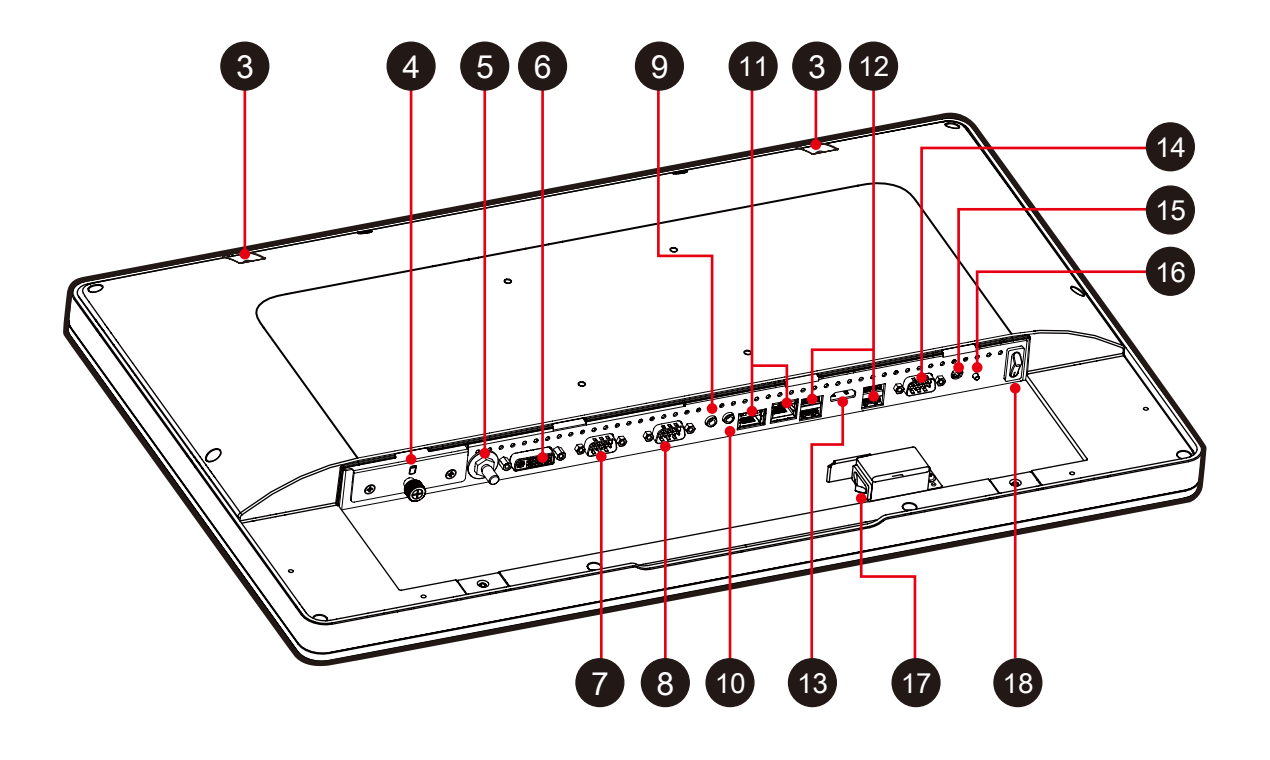

#### 1 Webcam

- 2 21.5" FHD LCD display (True-Flat PCAP touch)
- 3 Connector for external antenna (optional)

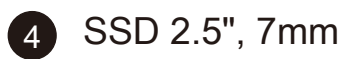

- 
- Potential equalization pin (POAG) (optional) 5
- DVI-I (Single Link) (optional) 6
- COM 3 port (RS232/ RS422/ RS485) 7
- 8 COM 2 port (RS232/ RS422/ RS485)
- Headphone / Line-out jack 9
- Microphone jack 10
- 11 LAN (RJ45) ports : 1st LAN on MB, 2nd LAN via optional daughter board (support wake on LAN)
- USB 3.0 ports  $(12)$
- 13 HDMI port
- COM 1 port (RS232 only) 14

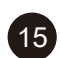

Power jack (DC-IN)

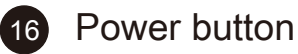

17 or (18) Power switch : alternative (Depending on the model)

<span id="page-14-0"></span>Before using the rear I/O connectors, you need to remove the connector cover first.

CAUTION: For safety reasons, please ensure that the power cord is disconnected before opening the case.

- $\triangleright$  Follow the steps 1  $\rightarrow$  2 to remove the connector cover.
- $\triangleright$  Follow the steps 2  $\rightarrow$  1 to install the connector cover.

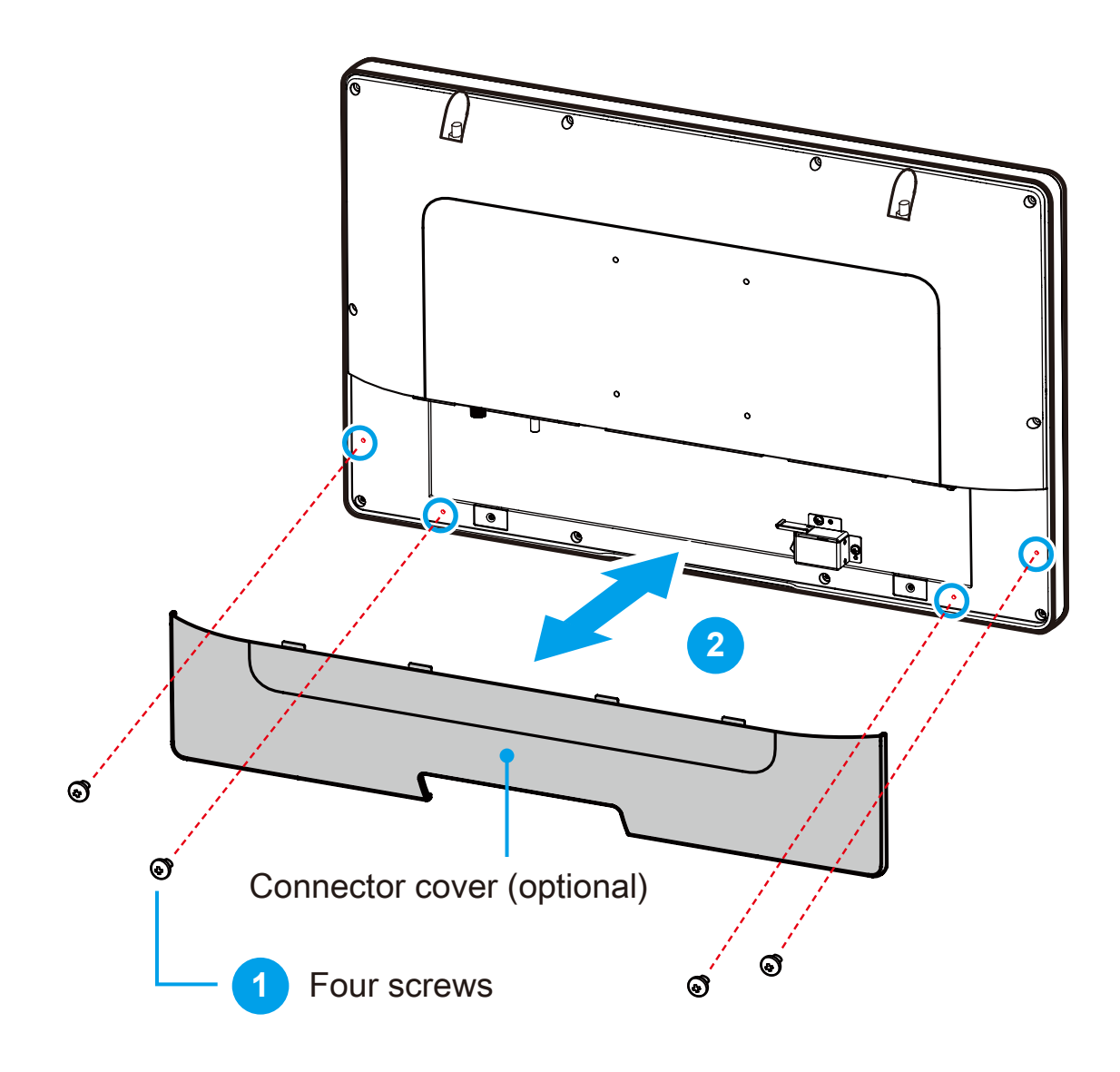

# <span id="page-15-0"></span>■ 3.1 How to replace the 2.5" SSD

- 1. If you want to replace the 2.5" SSD, unscrew the thumbscrew and two screws of the bracket and remove it.  $\Gamma$ Old SSD a b
- 2. Unfasten the two screws (M3 x 4L) and remove old SSD.

As shown, install an new SSD in the bracket and secure with the two screws (M3\*4).

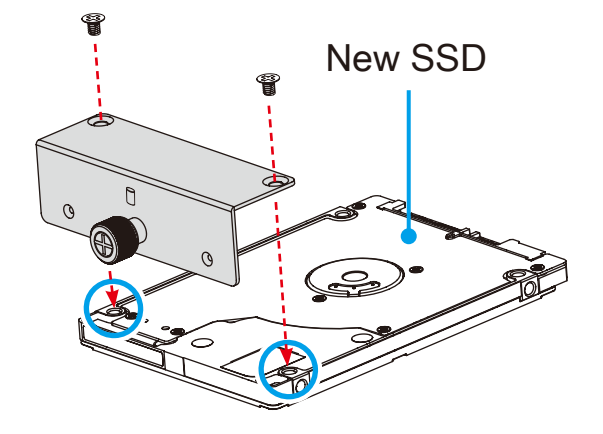

b

c

a

3. Slide the bracket back into the chassis and tighten the thumbscrew and two screws.

CAUTION: The thumbscrews should be tightened with a tool after both initial installation and subsequent access to the panel PC.

# <span id="page-16-0"></span>■ 3.2 Optional installation of WLAN antennas (appropriate chassis version required)

Take the two antennas out of the accessory box.

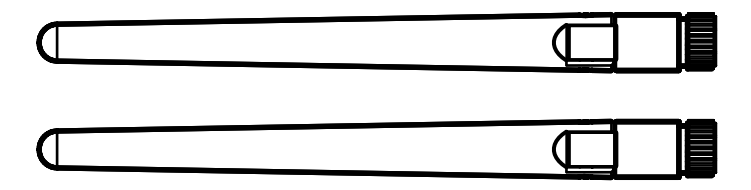

Screw the antennas on to the appropriate connectors on the back panel. Make sure the antennas are aligned vertically or horizontally to achieve the best possible signal reception.

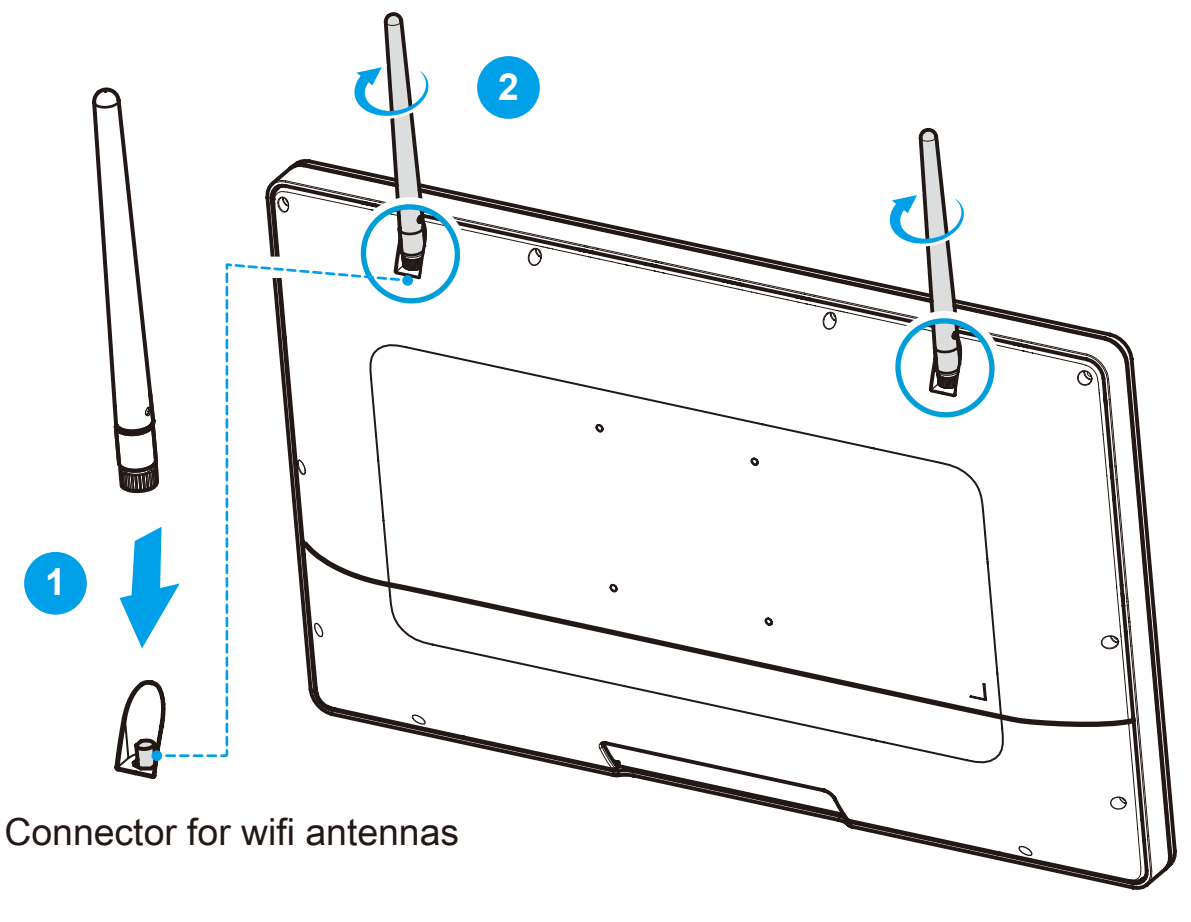

## <span id="page-17-0"></span>■ 3.3 Powering on the system

Follow the steps (1-3) below to connect the AC adapter to the power jack (DC-IN). Press the power switch/button (4) to turn on the system.

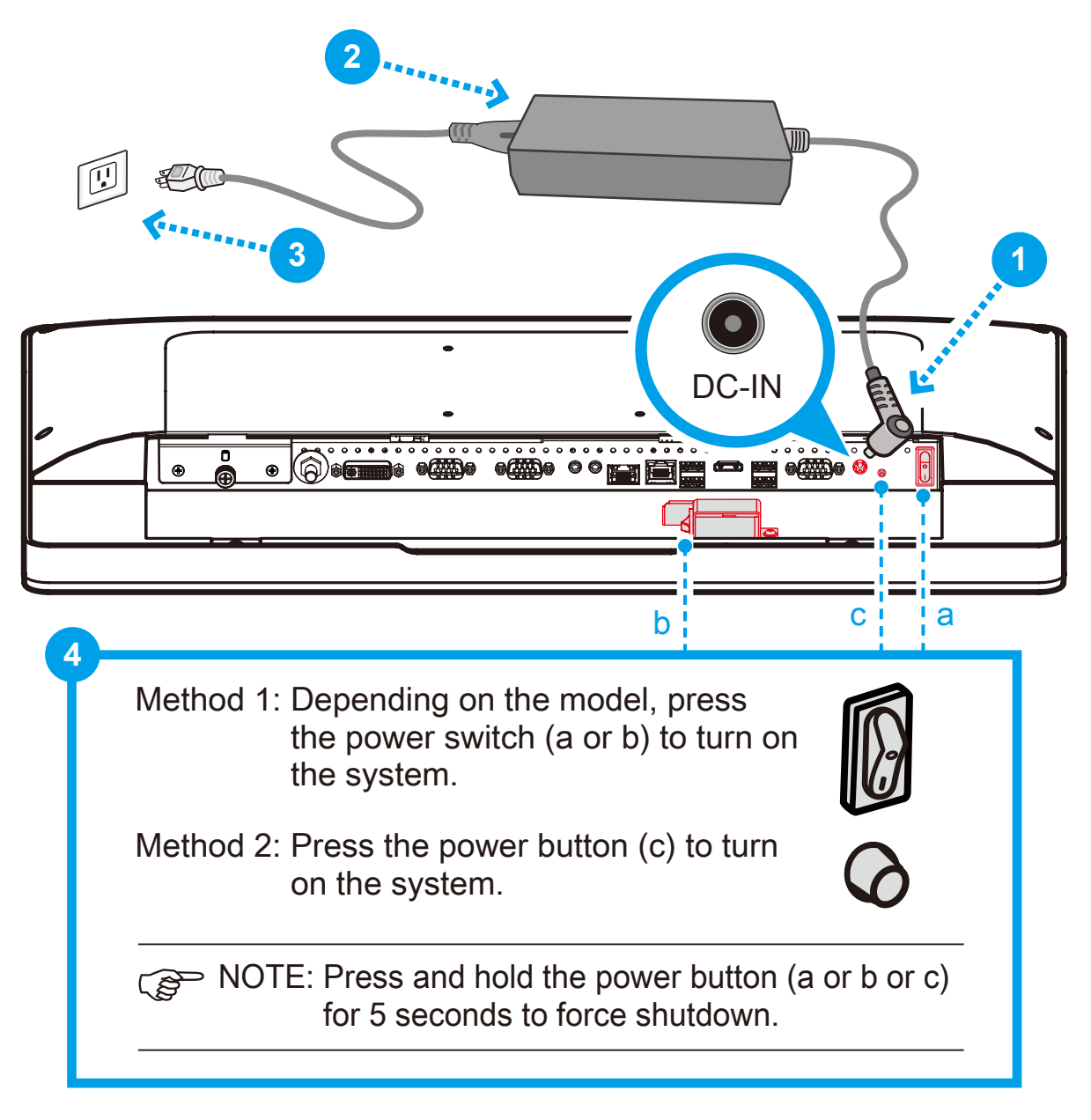

CAUTION:Do not use inferior extension cords as this may result in damage to your panel PC. The panel PC comes with its own AC adapter. Do not use a different adapter to power the panel PC and other electrical devices.

# <span id="page-18-0"></span>■ 3.4 Potential equalization (optional)

When potential equalization between the panel PC and other devices is required then connect the potential equalization pin (POAG) to the potential equalization terminal of the equipment.

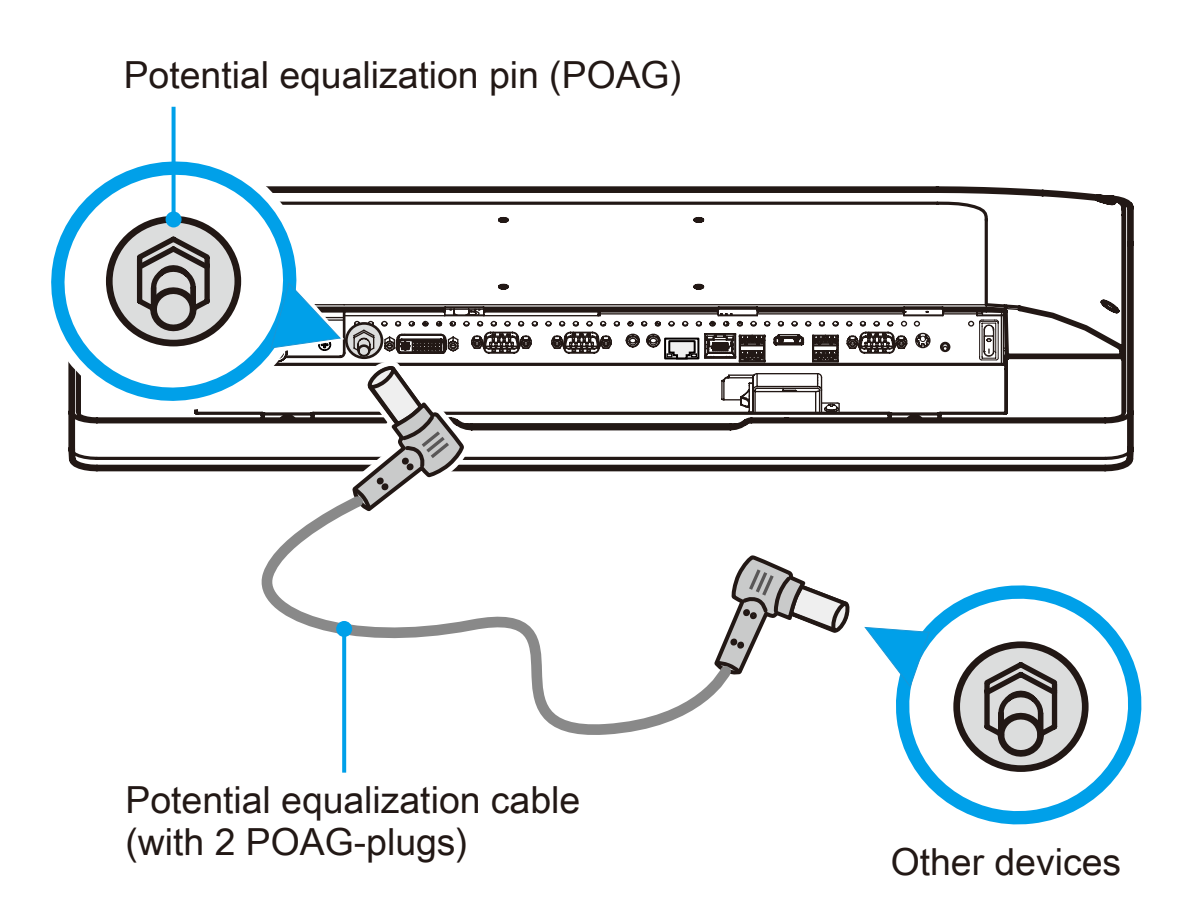

# <span id="page-19-0"></span>■ 3.5 VESA mounting to the wall (optional)

The standard VESA openings show where an arm / wall mount kit which is available separately can be attached.

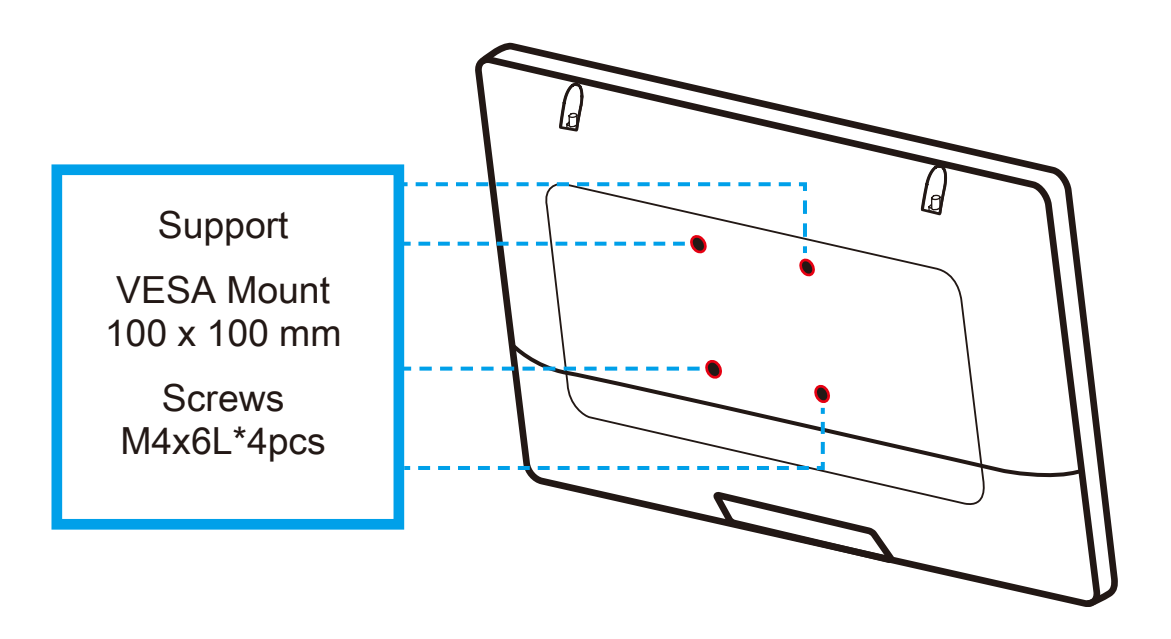

NOTE: The Panel PC can be wall-mounted using a VESA compatible 100 mm x 100 mm wall / arm bracket. The maximum load capacity is 10 kg and mounting suitable in heights of  $\leq 2$  m only. The metal thickness of the VESA mount must be between 1.6 and 2.0 mm.

REMARQUE: Le Panel PC peut être fixé au mur ou à un bras à<br>l'aide d'un support VESA 100x100 mm. Le suppor l'aide d'un support VESA 100x100 mm. Le support doit être conçu pour une charge d'au moins 10 kg et ne doit pas être situé à plus de 2 m de hauteur. L'épaisseur du support de montage VESA doit être comprise entre 1,6 et 2,0 mm.

# <span id="page-20-0"></span>■3.6 How to use the Touch Panel

Touch panel brings digital life for an easy touch experience. Experience the ease of managing your digital life with a few touches. Your touch functions like a mouse device and all you need to interact with the touch panel.

- 1. Touch = left-click on the mouse
- 2. Touch and hold = right-click on the mouse

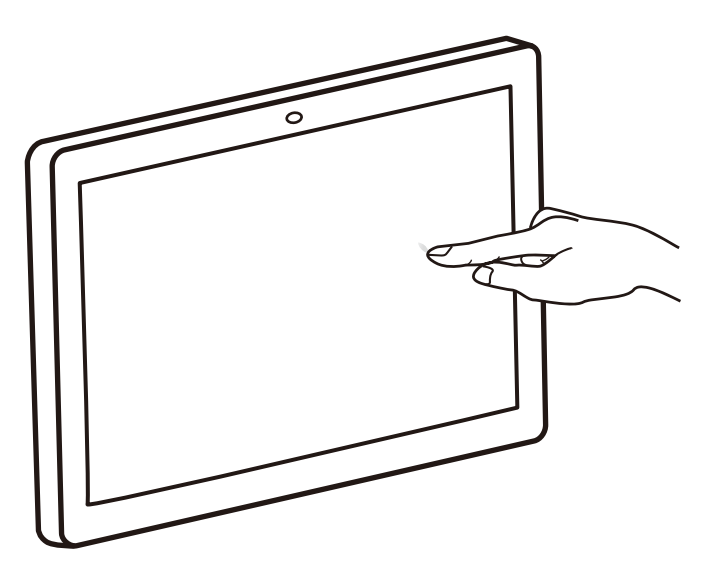

# ■ 3.7 Cleaning the screen

Follow these rules for cleaning the outside and handling your screen on the panel PC :

- 1. Moisten a soft cloth with a little water or alcohol (max. 75%) to clean the screen. Please never spray alcoholic cleaning agents directly onto the touchscreen.
- 2. Note that only the front side is IP65 protected. Be sure to avoid moisture on the other components.

CAUTION: Do not use or spray strong solvents such as benzine, thinner or any other solvent.

ATTENTION: N'utilisez pas de vaporisateur ni d'agents contenant des solvants, de l'alcool, des acides ou des particules abrasives.

# <span id="page-21-0"></span>English

# ■ 3.8 Using the Vertical Stand (optional)

- 1. Tighten the vertical stand securely with four screws (M4 x 12L)
- 2. Properly tighten the vertical stand with four screws (M4 x 10L) at the rear of the Panel PC.

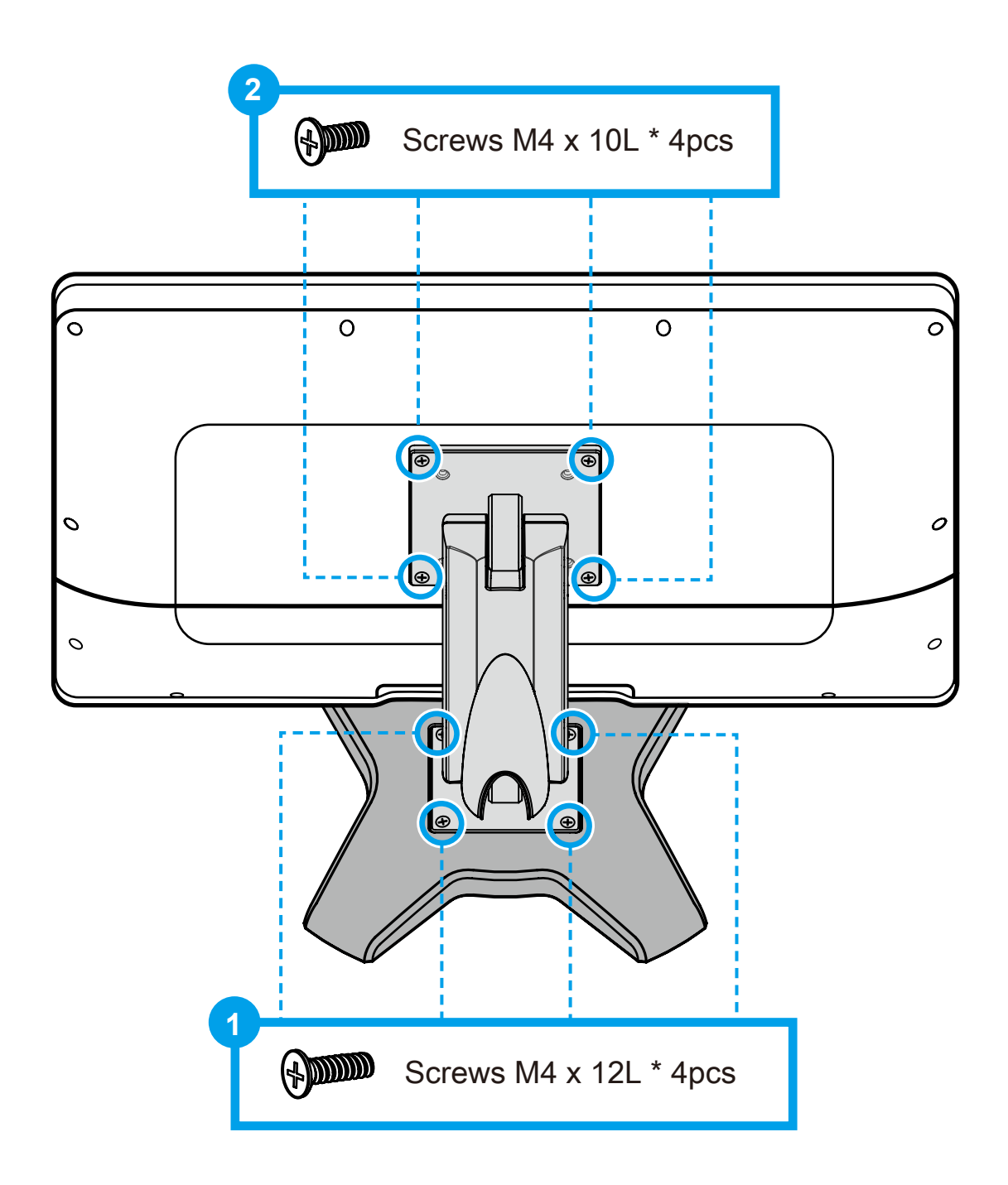

#### <span id="page-22-0"></span>■4.1 About BIOS Setup

The default BIOS (Basic Input/Output System) is already properly configured and optimized, there is normally no need to run this utility.

#### ■4.1.1 When to Use BIOS Setup?

You may need to run the BIOS Setup when:

- $\cdot$  An error message appears on the screen during the system booting up and is requested to run SETUP.
- ・You want to change the default settings for customized features.
- ・You want to reload the default BIOS settings.

**A** CAUTION! We strongly recommend that you change the BIOS settings only with the help of a trained service personnel.

## ■4.1.2 How to run BIOS Setup?

To run the BIOS Setup Utility, turn on the panel PC and press the [Del] or [F2] key during the POST procedure.

If the message disappears before you respond and you still wish to enter Setup, either restart the system by turning it OFF and ON, or simultaneously pressing [Ctrl]+[Alt]+[Del] keys to restart.

The setup function only can be invoked by pressing [Del] or [F2] key during POST that provide an approach to change some setting and configuration the user prefer, and the changed values will save in the NVRAM and will take effect after the system rebooted.

Press [F7] key for Boot Menu.

- ・When OS support is Windows 10 :
- 1. Click the Start **I** menu and select Settings.
- 2. Select Update and Security.
- 3. Click Recovery
- 4. Under Advanced startup, click Restart now. The system will restart and show the Windows 10 boot menu.
- 5. Select Troubleshoot.
- 6. Choose Advanced options.
- 7. Select UEFI Firmware Settings.
- 8. Click Restart to restart the system and enter UEFI (BIOS).